## **ChromeOS Eduroam Kurulum Ayarları**

**1-)** Ekranın sol alt köşesinde bulunan "**Chrome**" uygulamasını açın.

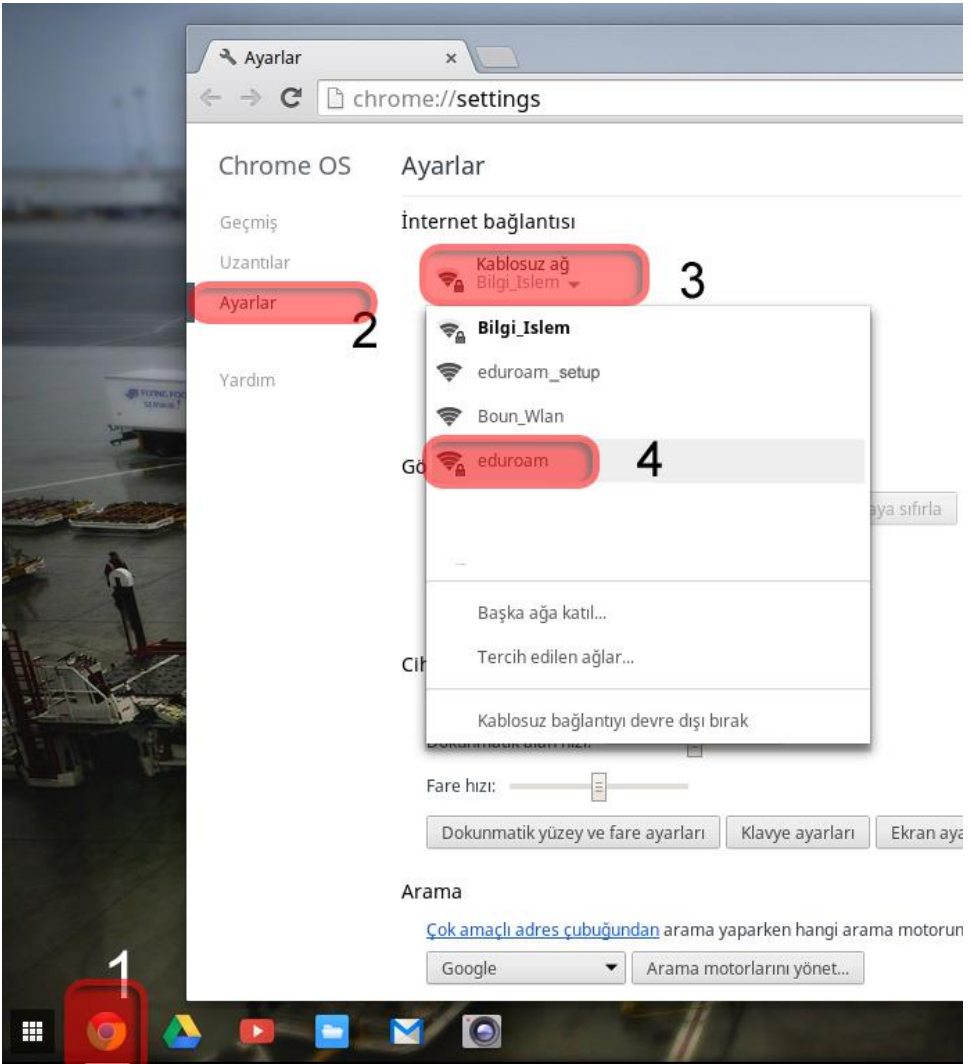

**2-)** Açılan uygulamada soldaki menüden "**Ayarlar**" sekmesine tıklayınız. **Kablosuz Ağ** menüsünden **eduroam** ağına tıklayınız.

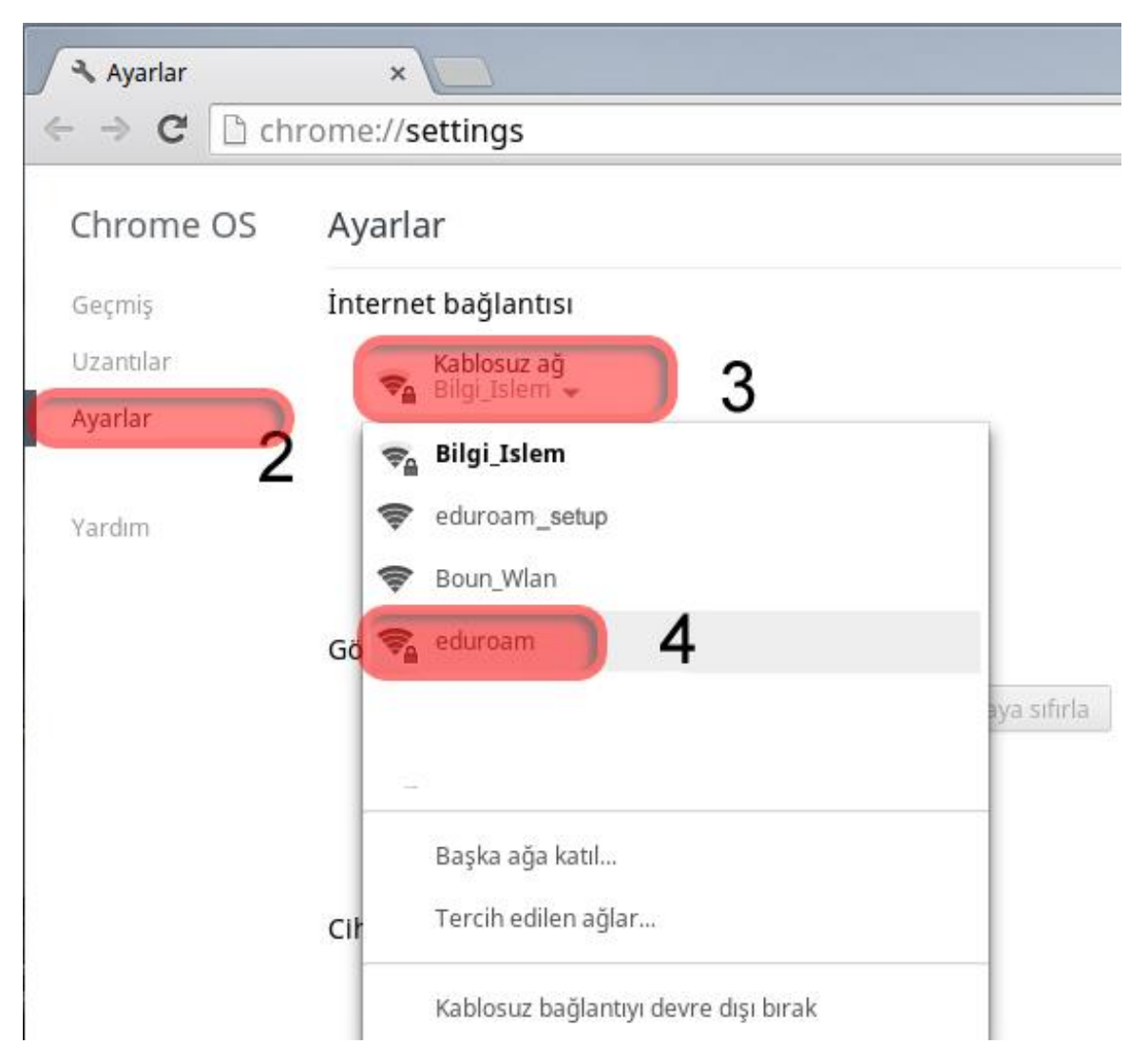

## **3-)** Açılan **Kablosuz ağa bağlan** penceresinin altında bilgilerinizi giriniz;

EAP yöntemi: **EAP-TTLS**

2. aşama kimlik doğrulaması: **PAP**

Sunucu CA sertifikası: **Kontrol etme**

Kimlik: BOUN e-posta hesabınız.

Şifre: BOUN e-posta hesabınıza ait şifreniz.

## **Bağlan** butonuna tıklayınız.

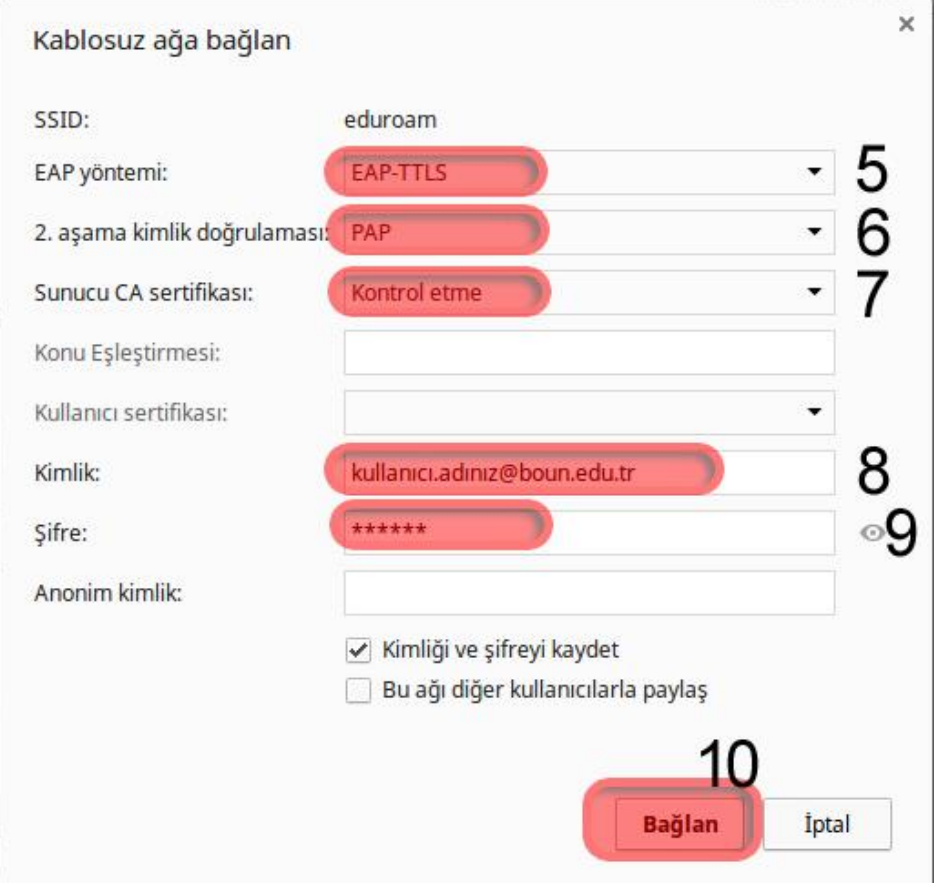